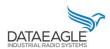

1

### Connection to Bosch CISS + Pi

Schildknecht AG - D -71711 Murr - Haugweg 26 - Tel ++49 (0)7144 89718-0 - Fax ++49 (0) 7144 8971829 - Email: office@schildknecht.ag - Internet: www.schildknecht.ag

#### 1. About this document

This document describes the coupling of BOSCH CISS sensors to a DATAEAGLE 7050 / 2730 Compact device + DATAEAGLE Pi.

### 2. Basic settings

The connection settings of the BOSCH CISS are configured via the DATAEAGLE Wizard Software tool on the DATAEAGLE Compact 2730 / 7050.

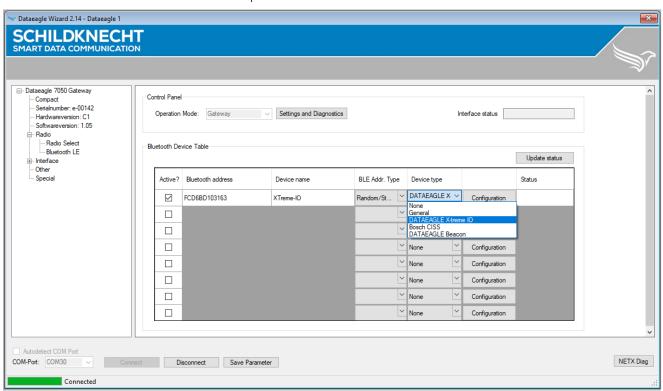

Figure 1: Connection settings from CISS sensor (See Table 1)

Table 1: Connection settings of the CISS sensor

| Active?           | BLE device active / not active                                                                                                    |  |
|-------------------|----------------------------------------------------------------------------------------------------|--|
| Bluetooth Address | Bluetooth MAC address of the BLE device                                                                                                    |  |
| Device name       | Name of the BLE device. Only required if the connection is established via a scan operation.                                                          |  |
| BLE Addr. Type    | Address type of the BLE device. For CISS sensors, "Fixed/Global" must be selected.                                                                    |  |
| Device type       | Device type of the BLE device as preconfiguration (template) of the data settings of the BLE device. For the CISS sensor, please select "Bosch CISS". |  |

Ersteller : Gowrisankar Stand:26.10.2021

Freigabe: Gowrisankar

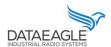

# Connection to Bosch CISS + Pi

Schildknecht AG - D -71711 Murr - Haugweg 26 - Tel ++49 (0)7144 89718-0 - Fax ++49 (0) 7144 8971829 - Email: office@schildknecht.ag - Internet: www.schildknecht.ag

#### **!!! ATTENTION !!!**

- → A maximum of eight BLE devices or X-treme IO modules can be configured in the DATAEA-GLE Compact 7050 / 2730 gateway.
- → After completing the configuration, the DATAEAGLE Compact 2730 / 7050 device must be restarted to apply the settings.

### 3. Data processing

After successful configuration, the DATAEAGLE Compact 2730 / 7050 gateway will establish the Bluetooth connection to the CISS sensor(s) and read out the sensor signals. This data is then exchanged with the PLC via the field bus interface and/or transferred to the DATAEAGLE Cloud Portal, depending on the device variant ordered. These two variants are described in more detail below.

### 3.1. Data coupling via field bus

#### **!!! ATTENTION!!!**

- → Depending on the PLC and fieldbus system, different data structures are created for the data exchange via the fieldbus interface. This can result in memory gaps. It must be ensured that the transmitted data is transferred without gaps on the fieldbus interface.
- → Depending on the PLC and fieldbus system, data structures are transferred in a different byte order. It must be ensured that the byte sequence corresponds to this document.

#### 3.1.1. Basic data structure

The basic structure for the send and receive data that is exchanged with the PLC via the fieldbus interface is independent of which Bluetooth station has been configured.

#### 3.1.1.1. Send data structure

Table 3 describes the structure of the data transmitted from the PLC to the DATAEA-GLE Compact 7050 / 2730. The format of the "SEND DATA" depends on the Bluetooth device (e.g. DATAEAGLE X-treme IO variant, CISS sensor, ...).

Table 3: Basic structure of send data from PLC

| Name            | Datatype | Description                           |
|-----------------|----------|---------------------------------------|
| ORDER_NUMBER    | BYTE     | Order counter                         |
| TARGET_ADDRESS  | BYTE     | Destination address of the BLE device |
| REQUESTED_BYTES | BYTE     | Number of requested bytes             |

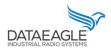

3

# Connection to Bosch CISS + Pi

Schildknecht AG - D -71711 Murr - Haugweg 26 - Tel ++49 (0)7144 89718-0 - Fax ++49 (0) 7144 8971829 - Email: office@schildknecht.ag - Internet: www.schildknecht.ag

| SENT_BYTES      | BYTE | Number of bytes sent                |
|-----------------|------|-------------------------------------|
| MAIN_COMMAND    | BYTE | Main Command                        |
| SPECIAL_COMMAND | BYTE | Special command (not used for CISS) |
| SEND DATA       |      | BLE device data                     |

Via "MAIN\_COMMAND" different functions/commands can be triggered between the DATAEAGLE Comapct 2730 / 7050 and the connected Bluetooth device. These functions are described in table .

### **!!! ATTENTION !!!**

Functions that are triggered via "MAIN\_COMMAND" and "SPECIAL\_COMMAND" are only accepted by DATAEAGLE Compact 2730 / 7050 as a new function if the job counter also increases.

Table 4: Possible commands to the DATAEAGLE

| Name          | Coding | Description                                                                |
|---------------|--------|----------------------------------------------------------------------------|
| Empty Command | 0x08   | Empty command - useful to trigger data exchange between PLC and DATAEAGLE. |
| Read Command  | 0x06   | Reads all configured read characteristics from the BLE device              |
| Write Command | 0x05   | Writes all configured write characteristics to the BLE device              |

### 3.1.1.2. Receive data structure

Freigabe: Gowrisankar

Table 5 describes the structure for the receive data that is read from the DATAEAGLE Compact 2730 / 7050 by the PLC via the fieldbus interface. The format of the "RECEIVE DATA" depends on the Bluetooth participant (e.g. DATAEAGLE X-treme IO variant, CISS, ...).

Ersteller : Gowrisankar Stand:26.10.2021

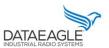

4

# Connection to Bosch CISS + Pi

Schildknecht AG - D -71711 Murr - Haugweg 26 - Tel ++49 (0)7144 89718-0 - Fax ++49 (0) 7144 8971829 - Email: office@schildknecht.ag - Internet: www.schildknecht.ag

Table 5: Basic structure received data in PLC

| Name           | Data type | Description                                |
|----------------|-----------|--------------------------------------------|
| ORDER_NUMBER   | BYTE      | Order counter                              |
| SOURCE_ADDRESS | BYTE      | Destination address of the BLE device      |
| RECEIVED_BYTES | BYTE      | Number of requested bytes                  |
| SEND_BYTES     | BYTE      | Number of bytes sent                       |
| DEVICE_IDX     | BYTE      | Device Index (same as SOURCE_ADDRESS)      |
| BLE_STATUS     | BYTE      | Status of the BLE device                   |
| BLE_RSSI       | DINT      | RSSI value of the existing BLE connection. |
| RECEIVE DATA   |           | Data of the BLE device                     |

The byte "BLE\_STATUS" reports the current state of the BLE connection. Table 6 describes the possible BLE states.

Table 6: Possible values for the BLE state

| Name         | Kodierung | Description                    |
|--------------|-----------|--------------------------------|
| None         | 0x00      |                                |
| Error        | 0x01      | Error.                         |
| Inactive     | 0x02      | Device is not activated        |
| First Boot   | 0x03      |                                |
| Idle         | 0x04      |                                |
| Test         | 0x05      |                                |
| Init         | 0x06      |                                |
| Scan         | 0x07      | Scanning process running       |
| Reset        | 0x08      |                                |
| Data         | 0x09      | Interface data traffic running |
| Disconnected | OxOA      | Device disconnected            |

Ersteller: Gowrisankar Stand:26.10.2021

Freigabe: Gowrisankar

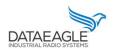

# Connection to Bosch CISS + Pi

Schildknecht AG - D -71711 Murr - Haugweg 26 - Tel ++49 (0)7144 89718-0 - Fax ++49 (0) 7144 8971829 - Email: office@schildknecht.ag - Internet: www.schildknecht.ag

| 1 Murr - Haugweg 26 - Tel ++49 (0)7144 89718-0 - Fax ++49 (0) 7144 | 1    |                                                        |
|--------------------------------------------------------------------|------|--------------------------------------------------------|
| Disconnecting                                                      | 0x0B | Device disconnecting                                   |
| Found                                                              | 0x0C | Device found                                           |
| Not found                                                          | 0x0D | Device not found                                       |
| Active                                                             | OxOE | Interface active                                       |
| Connecting                                                         | OxOF | Connection is established                              |
| Init Pairing                                                       | 0x10 | Pairing is initialized                                 |
| Pair Code                                                          | Ox11 | Pair code is transmitted                               |
| Preparing                                                          | 0x12 |                                                        |
| Configuring                                                        | 0x13 | Notifications are activated                            |
| Startup                                                            | 0x14 | Startup commands are exe-<br>cuted                     |
| Receiving                                                          | 0x15 | Data is read by the partici-<br>pant.                  |
| Sending                                                            | 0x16 | Data is transferred to the de-<br>vice                 |
| Command/Transceiving                                               | Ox17 | Connection successful and device now accepts com-mands |

### 3.1.2. CISS send and receive data

Send Data: PLC  $\rightarrow$  DATAEAGLE Compact

| Name            | Data type | Description                           |
|-----------------|-----------|---------------------------------------|
| ORDER_NUMBER    | BYTE      | Order counter                         |
| TARGET_ADDRESS  | BYTE      | Destination address of the BLE device |
| REQUESTED_BYTES | BYTE      | Number of requested bytes             |
| SENT_BYTES      | BYTE      | Number of bytes sent                  |
| MAIN_COMMAND    | BYTE      | Main Command                          |
| SPECIAL_COMMAND | BYTE      | Special command (not used for CISS)   |

Description of MAIN\_COMMAND and SPECIAL\_COMMAND can be found in chapter 3.1.1.1

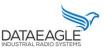

# Connection to Bosch CISS + Pi

Schildknecht AG - D -71711 Murr - Haugweg 26 - Tel ++49 (0)7144 89718-0 - Fax ++49 (0) 7144 8971829 - Email: office@schildknecht.ag - Internet: www.schildknecht.ag

# Example with 2 CISS sensors:

| Name                     | Data type | Data |
|--------------------------|-----------|------|
| ORDER_NUMBER - CISS 1    | BYTE      | 0x01 |
| TARGET_ADDRESS - CISS 1  | BYTE      | 0x01 |
| REQUESTED_BYTES - CISS 1 | BYTE      | 0x00 |
| SENT_BYTES - CISS 1      | BYTE      | 0x02 |
| MAIN_COMMAND - CISS 1    | BYTE      | 0x08 |
| SPECIAL_COMMAND - CISS 1 | BYTE      | 0x00 |
| ORDER_NUMBER - CISS 2    | BYTE      | 0x01 |
| TARGET_ADDRESS - CISS 2  | BYTE      | 0x02 |
| REQUESTED_BYTES - CISS 2 | BYTE      | 0x00 |
| SENT_BYTES - CISS 2      | BYTE      | 0x02 |
| MAIN_COMMAND - CISS 2    | BYTE      | 0x08 |
| SPECIAL_COMMAND - CISS 2 | BYTE      | 0x00 |

Receive data: DATAEAGLE Compact  $\rightarrow$  PLC

| Name                  | Data type | Description                                |
|-----------------------|-----------|--------------------------------------------|
| ORDER_NUMBER          | BYTE      | Order counter                              |
| SOURCE_ADDRESS        | BYTE      | Destination address of the BLE device      |
| RECEIVED_BYTES        | BYTE      | Number of requested bytes                  |
| SEND_BYTES            | BYTE      | Number of bytes sent                       |
| DEVICE_IDX            | BYTE      | Device Index (same as SOURCE_ADDRESS)      |
| BLE_STATUS            | BYTE      | Status of the BLE device                   |
| BLE_RSSI              | SINT32    | RSSI value of the existing BLE connection. |
| CISS - Acceleration X | SINT16    | Acceleration X-axys                        |

Ersteller : Gowrisankar Freigabe: Gowrisankar Stand:26.10.2021

6

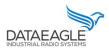

# Connection to Bosch CISS + Pi

Schildknecht AG - D -71711 Murr - Haugweg 26 - Tel ++49 (0)7144 89718-0 - Fax ++49 (0) 7144 8971829 - Email: office@schildknecht.ag - Internet: www.schildknecht.ag

| .1 <u>Murr - Haugweg 26 - Tel ++49 (0)7144 89718-0 - Fax ++49 (</u> | 0) /144 89/1829 - Email: office@ | schildknecht.ag - Internet: www.schildknecht.ag |
|---------------------------------------------------------------------|----------------------------------|-------------------------------------------------|
| CISS - Acceleration Y                                               | SINT16                           | Acceleration Y-axys                             |
| CISS - Acceleration Z                                               | SINT16                           | Acceleration Z-axys                             |
| CISS - Gyroscope X                                                  | SINT16                           | Gyroscope X-axys                                |
| CISS – Gyroscope Y                                                  | SINT16                           | Gyroscope Y-axys                                |
| CISS – Gyroscope Z                                                  | SINT16                           | Gyroscope Z-axys                                |
| CISS - Magnet. X                                                    | SINT16                           | Magnetometer X-axys                             |
| CISS - Magnet. Y                                                    | SINT16                           | Magnetometer Y-axys                             |
| CISS - Magnet. Z                                                    | SINT16                           | Magnetometer Z-axys                             |
| CISS – empty                                                        | SINT16                           | empty                                           |
| CISS - Temperature                                                  | SINT16                           | Temparture (Faktor 10 – 212 -> 21,2)            |
| CISS - Humidity                                                     | UINT16                           | Humidity (Faktor 100 - 99812 -> 998,12)         |
| CISS - Pressure                                                     | SINT32                           | Pressure                                        |
| CISS - Microphone                                                   | UINT16                           | Microphone level                                |
| CISS - Light                                                        | SINT32                           | Light level                                     |
| CISS – empty                                                        | INT                              | empty                                           |
|                                                                     |                                  |                                                 |

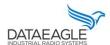

# Connection to Bosch CISS + Pi

Schildknecht AG - D -71711 Murr - Haugweg 26 - Tel ++49 (0)7144 89718-0 - Fax ++49 (0) 7144 8971829 - Email: office@schildknecht.ag - Internet: www.schildknecht.ag

#### 3.2. Data connection to the cloud

If the DATAEAGLE Compact 2730 / 7050 also has a cloud interface, the data from the CISS sensors can be displayed in the DATAEAGLE portal.

In the DATAEAGLE portal, this data can be configured via the output channels of the DATAEAGLE Compact 2730 / 7050. See in figure 3.

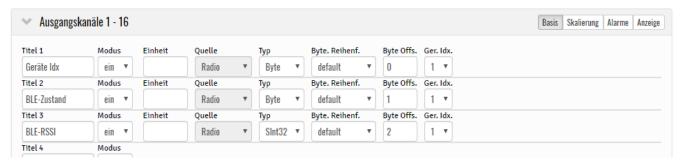

Figure 3: Output channels for BLE data

| Name       | Byteoffset | Data type | Description                                     |
|------------|------------|-----------|-------------------------------------------------|
| DEVICE_IDX | 0          | BYTE      | Device Index                                    |
| BLE_STATUS | 1          | BYTE      | Status of the BLE device                        |
| BLE_RSSI   | 2          | DINT      | RSSI value of the existing BLE con-<br>nection. |
| DATA       | 6          |           | Data of the BLE device                          |

The structure of the DATA block from byte offset (6) has the same structure as the CISS PLC interface. To be found in this document at 3.1.2

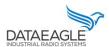

### Connection to Bosch CISS + Pi

Schildknecht AG - D -71711 Murr - Haugweg 26 - Tel ++49 (0)7144 89718-0 - Fax ++49 (0) 7144 8971829 - Email: office@schildknecht.ag - Internet: www.schildknecht.ag

3.3. Data connection to the DATAEAGLE Pi – local Dashboard (Grafana)

If the DATAEAGLE Compact 2730 / 7050 also has a DATAEAGLE Pi interface, the data from the CISS sensors can be displayed on a local dashboard by using a Webbrowser.

# 3.3.1. Electrical settings

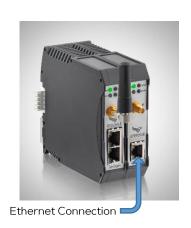

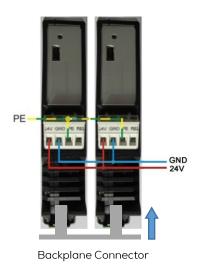

### 3.3.2. Network settings

The default IP setting of the DATAEAGLE Pi is DHCP.

- ightarrow The IP address can be changed or the network setting can be altered using PuTTY-Tool
  - i. Logon to the DATAEAGLE Pi using the current IP Address.

The username is "pi"
The password is "raspberry"

ii. In order to change the network settings, we have to change the settings or add the settings to the file "/etc/dhcpcd.conf". To open this file on the PuTTY, using the following command

sudo nano /etc/dhcpcd.conf

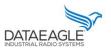

### Connection to Bosch CISS + Pi

Schildknecht AG - D -71711 Murr - Haugweg 26 - Tel ++49 (0)7144 89718-0 - Fax ++49 (0) 7144 8971829 - Email: office@schildknecht.ag - Internet: www.schildknecht.ag

iii. If you are changing the network settings, find the line with "interface eth0". You will find the current settings under this line. For example you can set a new IP-Address with the following lines.

interface eth0 static ip\_address=192.168.1.2/24

static routers=192.168.1.1 static domain\_name\_servers=192.168.1.1

- iv. Once you have entered the desired setting save this file with the keyboard combination "Ctrl + x" and then confirm the file name by selecting "y" when prompted.
- v. Restart the DATAEAGLE Pi by entering the following command so that the device starts with the new settings :

sudo reboot

### 3.3.2.1. Local dashboard (Grafana)

The URL for the Special springs Dashboard can be constructed using the following template.

http://<ip\_adresse>:3000/login

The username is "user"
The password is "dataeagle"